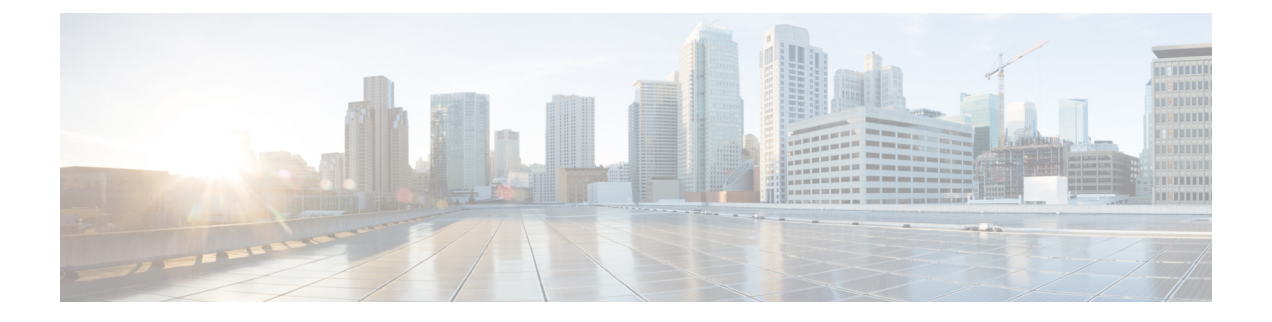

# **AWS**

- AWS 概述, on page 1
- 从 多云防御 控制面板将 AWS 账户连接到 多云防御控制器 , on page 3

# **AWS** 概述

多云防御 已创建您在将 AWS 账户连接到 多云防御控制器时使用的 CloudFormation 模板。

要准备与 多云防御控制器集成的云账户,需要在云账户中执行某些步骤。以下是在将 AWS 云账户 连接到 多云防御控制器之前需要执行的必备步骤。这旨在提供操作概述,而不是手动执行。在 CloudFormation 部分,有部署和参数信息的详细信息。

#### 步骤概述

- **1.** 创建 多云防御控制器 用于管理云账户的跨账户 IAM 角色。
- **2.** 创建分配给您的账户中运行的 多云防御网关 个 EC2 实例的 IAM 角色。
- **3.** 创建将管理事件传输到 多云防御控制器的 CloudWatch 事件规则。
- **4.** 创建上述 CloudWatch 事件规则使用的 IAM 角色,为其提供传输管理事件的权限。
- **5.** (可选)在您的账户中创建 S3 存储桶,以存储 CloudTrail 事件、Route53 DNS 查询日志和 VPC 流日志。
- **6.** 启用 Route53 DNS 查询日志记录,并将目标作为上面创建的 S3 存储桶,并选择必须为其启用查 询日志记录的 VPC。
- **7.** 启用 CloudTrail 以将所有管理事件记录到上面创建的 S3 存储桶。
- **8.** 启用 VPC 流日志,并将目的地作为上面创建的 S3 存储桶。

## **VPC** 设置

多云防御网关 实例需要两(2)个安全组和每个可用性区域的 2 个子网。仅当您计划在与应用相同 的 VPC 中部署 多云防御网关 时,才需要执行此操作。

#### **VPC** 资源的详细信息

#### 子网

多云防御 部署所需的两 (2) 个子网是 management 和 datapath。在网关部署期间, 控制器会要求您提 供这些子网的名称。每个可用性区域都需要这 2 个子网。

管理子网是公共子网,必须与具有通往互联网网关的默认路由的路由表关联。多云防御网关实例具 有连接到此子网的网络接口,用于与控制器通信。这用于控制器和网关之间的策略提取以及其他管 理和遥测活动。客户应用流量 不 流经此接口/子网。接口与 管理 安全组相关联(在下面的部分中介 绍)。

数据路径子网是公共子网,必须与具有通往互联网网关的默认路由的路由表关联。 多云防御控制器 在此子网中创建网络负载均衡器,并且网关实例具有连接到此子网的网络接口。客户应用流量流经 此接口。 多云防御网关 安全策略适用于流经此接口的流量。接口与 数据路径 安全组关联(在下面 的部分中介绍)

#### 安全组

如上所述,管理和数据路径安全组与网关实例上的接口相关联。

管理安全组需要允许出站流量,允许网关实例与控制器通信。

数据路径安全组连接到数据路径接口,并允许流量进入网关实例。目前,此安全组 不由 控制器管 理。必须存在出站规则才能允许流量传出此接口。必须为您在多云防御安全策略中配置的每个端口 打开入站端口。例如,如果将 多云防御 服务配置为侦听端口 443, 则必须在数据路径安全组上打开 端口 443。

#### **CloudFormation** 模板

对于全新或"绿色领域"部署,请 运行此 [CloudFormation](https://signin.aws.amazon.com/signin?redirect_uri=https%3A%2F%2Fus-east-1.console.aws.amazon.com%2Fcloudformation%2Fhome%3Fregion%3Dus-east-1%26state%3DhashArgs%2523%252Fstacks%252Fquickcreate%253FtemplateUrl%253Dhttps%25253A%25252F%25252Fvaltix-public.s3.amazonaws.com%25252Fcloud-formation%25252Fvaltix-datapath.yml%2526stackName%253Dvaltix-ingress%2526param_AppAMI%253Dvaltix-default%2526param_BastionHost%253Dno%2526param_InstanceType%253Dt3a.small%2526param_KeyPairName%253D%2526param_Prefix%253Dvaltix-ingress%2526param_SubnetBits%253D8%2526param_VPCCidr%253D10.0.0.0%25252F16%2526param_ValtixResources%253Dyes%2526param_Zone1%253Dus-east-1a%2526param_Zone2%253Dus-east-1b%26isauthcode%3Dtrue&client_id=arn%3Aaws%3Aiam%3A%3A015428540659%3Auser%2Fcloudformation&forceMobileApp=0&code_challenge=gVu0j2TBs69viXVP_gz-Xl8w2ZD_5J5zhIEUxGlp20Y&code_challenge_method=SHA-256) 模板。该模板还提供用于为测试应用创建 EC2 的其他选项。查看下面的详细信息,了解 CFT 中使用的参数的说明:

- **1.** VPC。
- **2.** 互联网网关并将其连接到 VPC。
- **3.** 管理子网可用性区域 1。
- **4.** 管理路由表可用性区域 1 连接到管理子网可用性区域 1,默认路由到互联网网关。
- **5.** 管理子网可用性区域 2。
- **6.** 管理路由表可用性区域 2 连接到管理子网可用性区域 2,默认路由到互联网网关。
- **7.** 数据路径子网可用性区域 1。
- 8. 数据路径路由表可用性区域 1 连接到数据路径子网可用性区域 1, 默认路由到互联网网关。
- **9.** 数据路径子网可用性区域 2。
- **10.** 数据路径路由表可用性区域 2 连接到数据路径子网可用性区域 2,默认路由到互联网网关。
- **11.** 应用路径子网可用性区域 1。
- 12. 应用路由表可用性区域 1 连接到应用子网可用性区域 1, 默认路由到互联网网关。
- **13.** 应用子网可用性区域 2。
- **14.** 应用路由表可用性区域 2 连接到应用子网可用性区域 2,默认路由到互联网网关。
- **15.** 具有允许流量传出的出站规则的管理安全组。
- **16.** 具有出站规则的数据路径安全组,以允许端口 80 和 443 的流量出站和入站规则。
- **17.** 具有允许流量出站规则和端口入站规则的应用安全组:22、80、443、8000。
- 18. 使用基于 CentOS 的默认 多云防御 映像在应用子网中创建 EC2 实例。如果需要, 您可以选择 自己的 AMI。

子网在两个可用性区域中创建,因此您可以在多个可用性区域中运行 多云防御网关和应用。

您可以多次运行此模板,以创建可连接到AWS中转网关的多个VPC,以实现集中式安全(集线器) 部署架构。

#### **CloudFormation** 参数

- **1.** 堆栈名称 提供堆栈名称(例如 多云防御-dp-resources)。
- **2.** 前缀 应用于所有资源的名称标签的前缀(例如 多云防御)。
- **3.** 创建 多云防御 资源 是/否。选择 是 将创建 mgmt/dp 子网、mgmt/dp 安全组。选择 否 不会创 建这些资源。
- **4.** 创建堡垒主机 可用于通过 SSH 连接到应用虚拟机的堡垒 gost(应用虚拟机已获得公共 IP 并 具有到互联网网关的路由)。您可以稍后删除路由,以便虚拟机可以是专用的。堡垒主机可用 于通过 SSH 连接到这些虚拟机)。
- **5. VPC CIDR** VPC 的 CIDR。
- **6.** 子网掩码位 用于每个子网的位数。这不是子网掩码。如果 VPC CIDR 具有 /16,并且您希望 子网具有掩码 /24, 则为位选择 8。VPC CIDR 掩码加上此处的值构成子网掩码。
- **7.** 可用性区域 **1** 和区域 **2** 选择可用性区域。
- **8.** 应用实例的 **AMI** -多云防御- 默认 AMI 在 us-east1、us-east2、us-west1 和 us-west2 中可用。这 是具有 Docker 的 CentOS 7 和示例 Hello World 应用。您可以提供您自己的 AMI 或该区域中的 任何其他 AMI。
- **9.** 实例类型 选择选项。如果选项有限,您可以下载 CloudFormation 模板并进行编辑以添加新选 项。
- **10. EC2** 密钥对 选择要与 EC2 实例关联的 SSH 密钥对。

# 从 多云防御 控制面板将 **AWS** 账户连接到 多云防御控制器

多云防御 创建了一个 CloudFormation 模板,可以轻松将 AWS 账户连接到 多云防御控制器。

#### **Before you begin**

在开始之前,您必须已为 CDO 租户请求 多云防御控制器 。

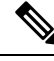

使用 多云防御网关 版本 23.04 或更高版本时,多云防御控制器 版本 23.10 在 AWS EC2 实例中默认 为 IMDSv2。有关 IMDSv1 和 IMDSv2 之间的差异的更多信息,请参阅 AWS 文档。 **Note**

- 步骤 **1** 在 CDO 菜单栏上,点击 多云防御。
- 步骤 **2** 请点击 多云防御控制器。
- 步骤 **3** 在云账户窗格中,点击 添加账户。
- 步骤4 在 常规信息 页面上, 从 账户类型 列表框中选择 AWS。
- 步骤 **5** 点击 启动堆栈 以下载并部署我们的 CloudFormation 模板。这应该会打开另一个选项卡来部署模板。需要登录 AWS。
- 步骤 **6** 确认 AWS CloudFormation 可能会创建具有自定义名称的 IAM 资源。

步骤 **7** 填写以下值:

- **AWS** 账号:输入要保护的账户的 AWS 账号。此数字可在 CloudFormation 模板的输出值 CurrentAccount 中找 到。
- 账户名称: 输入您的账户在激活后的名称。
- •说明: (可选)输入账户的说明。
- 外部 **ID**:IAM 角色的信任策略的随机字符串。此值将用于创建的控制器 IAM 角色。您可以编辑或重新生成 外部 ID。
- 控制器 **IAM** 角色:这是在 CloudFormation 模板 (CFT) 部署期间为多云防御控制器 创建的 IAM 角色。在 CFT 堆栈中查找输出值 MCDControllerRoleArn 。它应类似于以下内容: arn:aws:iam::<Acc Number> :role/ciscomcdcontrollerrole .
- 资产监控角色:这是在 CFT 部署期间为 Multicould Defense 资产创建的 IAM 角色。在 CFT 堆栈中查找输出值 MCDInventoryRoleArn 。应类似于以下内容: arn:aws:iam::<Acc Number> :role/ciscomcdinventoryrole .

#### 步骤 **8** 点击保存并继续。

您将返回到 多云防御 控制面板,您将在其中看到已记录新的 AWS 云账户。

#### **What to do next**

启用流量可视性。

## **CloudFormation** 输出

从 输出 选项卡中, 将以下信息复制并粘贴到文本编辑器:

• CurrentAccount (这是运行应用的 AWS 账户 ID, 将部署 多云防御网关)

- MCDControllerRoleArn
- MCDGatewayRoleName
- MCDInventoryRoleArn
- MCDS3BucketArn
- MCDBucketName

### 由 多云防御创建的角色

当您使用提供的脚本将云服务账户载入多云防御控制器时,系统会在云服务提供商的参数中创建用 户角色,以确保服务之间的通信受到保护。根据云服务提供商,创建不同的角色和权限。

当您载入账户时,系统会创建以下角色。

### **AWS IAM** 角色

本文档介绍上一部分中使用的 CloudFormation 模板创建的 IAM 角色的详细信息。

CloudFormation 模板创建以下三个 IAM 角色和一个 CloudWatch 事件规则:

- 多云防御**ControllerRole** 由 多云防御 用于连接到您的 AWS 云账户。
- 多云防御**FirewallRole** 由您的云账户中运行的 多云防御 实例用于访问 S3、SecretsManager、 KMS。
- 多云防御**CloudWatchEventRole** 由 CloudWatch 事件规则用于将资产更改传输到 多云防御。
- 多云防御**CloudWatchEventRule** 在 CloudWatch Events 上创建的用于将资产更改传输到 多云防 御的规则。该规则假定上面定义的 多云防御CloudWatchEventRole 提供传输 CloudWatch Events 的权限。

#### **MCDControllerRole**

允许 多云防御 访问您的云账户并执行必要操作(例如,创建 EC2 实例、创建负载均衡器和更改 Route53 条目)的跨账户 IAM 角色。服务主体是应用了外部 ID 的 多云防御-controller-account。以下 是应用于该角色的 IAM 策略(例如,本例中使用的控制器角色名称为 多云防御-controller-role):

```
{
 "Version": "2012-10-17",
 "Statement": [
   {
      "Action": [
        "aacm:ListCertificates",
        "apigateway:GET",
        "ec2: **"elasticloadbalancing:*",
        "events:DeleteRule",
        "events:ListTargetsByRule",
```

```
"events:PutRule",
        "events:PutTargets",
        "events:RemoveTargets",
        "globalaccelerator:*",
        "iam:ListPolicies",
        "iam:ListRoles",
        "iam:ListRoleTags",
        "logs:*",
        "route53resolver:*",
        "servicequotas:GetServiceQuota",
        "s3:ListAllMyBuckets",
        "s3:ListBucket"
      ],
      "Effect": "Allow",
      "Resource": "*"
    },
    {
      "Action": [
        "iam:GetRole",
        "iam:ListRolePolicies",
        "iam:GetRolePolicy"
      ],
      "Effect": "Allow",
      "Resource": [
        "arn:aws:iam::<valtix-account>:role/valtix-controller-role"
      ]
    },
    {
      "Effect": "Allow",
      "Action": "s3:GetObject",
      "Resource": "arn:aws:s3:::<S3Bucket>/*"
    },
    {
      "Action": [
        "iam:GetRole",
        "iam:ListRolePolicies",
        "iam:GetRolePolicy",
        "iam:PassRole"
      ],
      "Effect": "Allow",
      "Resource": "arn:aws:iam::<customer- account>:role/valtix_firewall_role"
    },
    {
      "Action": "iam:CreateServiceLinkedRole",
      "Effect": "Allow",
      "Resource": "arn:aws:iam::*:role/aws-service-role/*"
    }
 ]
}
服务主体:
{
  "Version": "2012-10-17",
  "Statement": [
    {
      "Effect": "Allow",
      "Principal": {
        "AWS": [
          "arn:aws:iam::<valtix-account>:root"
       \Box},
      "Action": "sts:AssumeRole",
```

```
AWS
```
"Condition": {

```
"StringEquals": {
          "sts:ExternalId": "valtix-external-id"
        }
      }
   }
 ]
}
```
#### **MCDGatewayRole**

分配给多云防御网关(防火墙)EC2实例的角色。该角色为网关实例提供访问密钥管理器的功能, 其中存储了应用的私钥,如果密钥存储在 KMS 中,则能够使用 AWS KMS 解密密钥,并将 PCAP 和技术支持数据等对象保存到 S3 存储桶中。此角色的服务主体是 ec2.amazonaws.com。以下是应用 于该角色的 IAM 策略:

```
{
   "Version": "2012-10-17",
   "Statement": [
     {
       "Action": [
          "s3:PutObject",
         "s3:ListBucket"
       ],
       "Effect": "Allow",
       "Resource": "arn:aws:s3:::*/*"
     },
     {
       "Action": [
         "kms:Decrypt"
       ],
        "Effect": "Allow",
       "Resource": "*"
     },
     {
       "Action": [
          "secretsmanager:GetSecretValue"
       ],
       "Effect": "Allow",
       "Resource": "*"
     }
   ]
 }
\boldsymbol{\mathcal{Q}}Tip
```
您可以下载并编辑 CloudFormation 模板, 使策略更具限制性, 例如将解密限制为使用特定密钥, 或 将对象限制为已定义/特定 S3 存储桶。

#### **MCDInventoryRole**

此角色用于动态资产,并提供将 CloudTrail 事件传输到控制器的 AWS 账户的功能。它执行以下操 作:

- 将事件置于 多云防御控制器 所在的 AWS 账户中的事件总线上。
- 将与规则匹配的事件直接从客户的 AWS 账户发送到 多云防御控制器的 Webhook 服务器。

此角色的服务主体为 **events.amazonaws.com**。以下是应用于该角色的策略:

```
{
  "Version": "2012-10-17",
  "Statement": [
    {
      "Action": "events:PutEvents",
      "Effect": "Allow",
      "Resource": [
        "arn:aws:events:*:<valtix-account>:event-bus/default"
      ]
    }
  ]
}
```
#### 资产监控规则

添加到 MCDInventoryRole 的规则,用于将所有 CloudTrail 资产更改复制到 EC2 和 API 网关, 以复 制到运行 多云防御控制器 的 AWS 账户上的事件总线。该规则需要匹配客户的 AWS 账户中发生的 特定事件模式。发生匹配后,规则规定应将匹配的事件发送到控制器的 Webhook 服务器(基于 API 的目的地)。此规则使用在上一部分中创建的 多云防御MCDInventoryRole 执行。

自定义事件模式:

```
{
  "detail-type": [
    "AWS API Call via CloudTrail",
    "EC2 Instance State-change Notification"
 \mathbf{1}.
  "source": [
    "aws.ec2",
    "aws.elasticloadbalancing",
    "aws.apigateway"
 ]
}
目标:
```
Event Bus in another AWS Account (mcd-account) using the MCDInventoryRole

### 库存和发现功能

当您启用资产和发现功能(多云防御 建议启用此功能)时,您可以深入了解云资源(例如安全组、 路由表、应用等),并设置规则以在这些资源违反规则时发出警报。例如,您可以设置规则(多云 防御 提供一组预定义规则), 以在安全组具有允许 SSH (端口 22)上的流量进行 0.0.0.0/0(公共) 访问时向您发出警报。

动态发现功能还可以帮助您发现创建的新资源,并在安全策略中使用它们。例如,您可以设置防火 墙安全策略,以丢弃来自标记为 Name = prod的 EC2 实例的所有出口流量。当使用上述标记创建新 实例时, 多云防御网关 实例会自动检测此情况,并将此实例添加到丢弃出口流量的安全策略规则 中。

DNS 查询日志记录使您能够深入了解流出 VPC 的流量。 多云防御控制器 使用 BrightCloud URL 类 别数据库对 HTTP 流量进行分类。

最后,VPC 流日志提供进出 VPC 的所有流量的报告。

在创建堆栈期间提供 S3 存储桶后,CloudFormation 模板将启用上述所有功能

- **1.** 创建 S3 存储桶。
- **2.** 启用 Route53 查询日志记录,将目标作为上面创建的 S3 存储桶,并选择您想要其流量洞察的所 有 VPC。
- **3.** 创建 CloudTrail 以启用所有管理事件。

库存和发现功能

 $\mathbf l$ 

**10**

当地语言翻译版本说明

思科可能会在某些地方提供本内容的当地语言翻译版本。请注意,翻译版本仅供参考,如有任何不 一致之处,以本内容的英文版本为准。